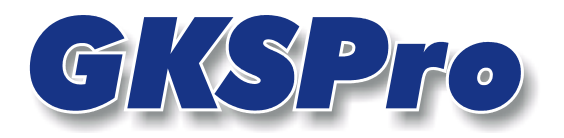

# InfoBrief April 2005

# Der Knotentyp 'Ereignisliste'

## Überblick

Eine Ereignisliste kann eine beliebige Anzahl zeitbezogener Beschreibungstexte und Dokumente enthalten. Sie ist damit ein flexibles Dokumentationselement, das an beliebigen Stellen einer GKSPro-Hierarchie angeordnet und für zahlreiche Aufgaben eingesetzt werden kann. Möglich ist z.B. die Verwendung auf Messstellen-Ebene, um messstellenbezogene Ereignisse (Instrumentierung, Messbeginn, Geberausfall, Gebertausch, Änderung Messzyklus etc.) zu dokumentieren, aber auch globale Projektereignisse können durch einen entsprechenden Knoten (auf Projektebene) repräsentiert werden.

Eine Besonderheit der Verwendung auf Messstellen-Ebene ist die Möglichkeit, Ereignisse in Diagrammen anzuzeigen.

## Anlegen einer Ereignisliste

Eine Ereignisliste kann jedem vorhandenen Eintrag (Knoten) des Strukturbereichs als Unterknoten zugeordnet werden.

Zum Anlegen einer Ereignisliste markieren Sie zunächst im Strukturbereich denjenigen Knoten, dem die Ereignisliste zugeordnet werden soll. Aktivieren Sie im Kontextmenü (rechte Maustaste) den Menüpunkt NEU|UNTERKNOTEN und wählen Sie den Knotentyp 'Gks-Basis: Ereignisliste'.

## Bearbeiten einer Ereignisliste

Zum Bearbeiten einer Ereignisliste ist der Menübefehl ÖFFNEN auszuführen, der ein Dialogfenster wie in der folgenden Abbildung öffnet:

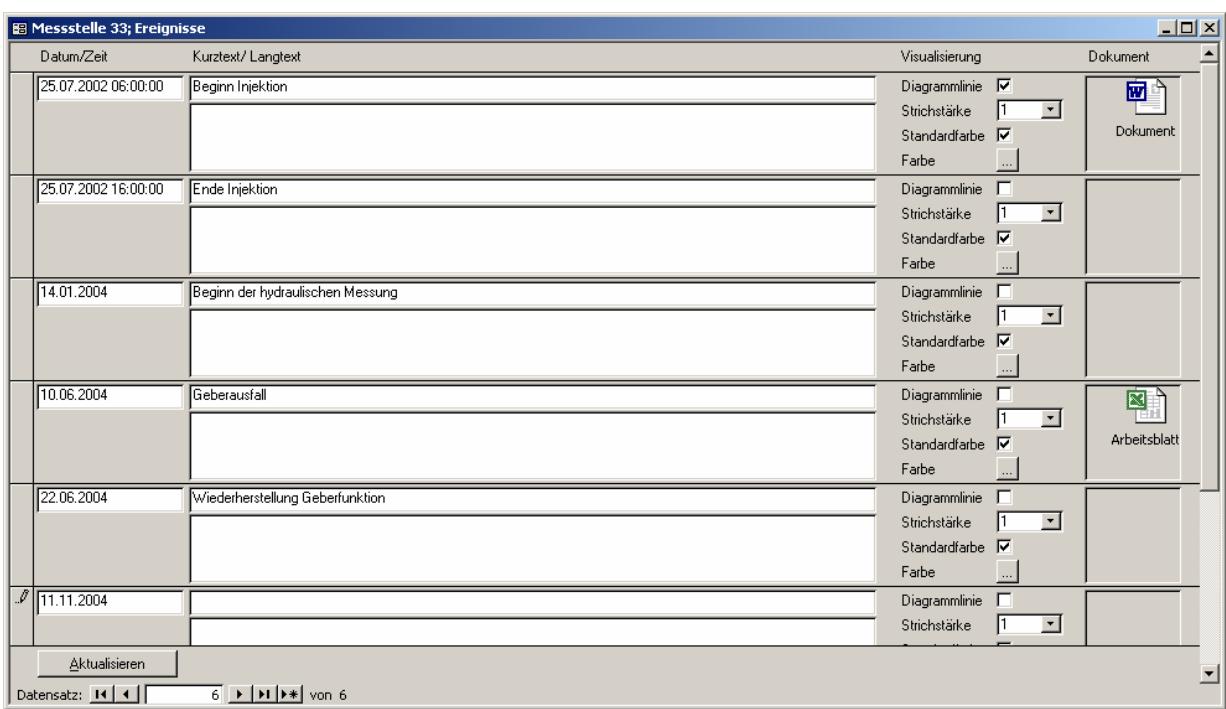

## **Datum/Zeit**

Hier ist jeweils der Zeitpunkt des Ereignisses anzugeben.

### **Kurztext/Langtext**

Die Felder dienen der Beschreibung des Ereignisses. Bei einer messstellenbezogenen Ereignisliste kann der Kurztext für Kennzeichnungen in Diagrammen verwendet werden.

### **Diagrammlinie**

Wenn die Ereignisliste einer Messstelle als Unterknoten zugeordnet ist, können die Ereignisse als beschriftete senkrechte Linien in allen Diagrammen dargestellt werden, an denen die betreffende Messstelle beteiligt ist. Ob dies erfolgen soll, kann zunächst auf Ebene der Ereignisse durch Setzen der Option 'Diagrammlinie' entschieden werden. Sie gilt grundsätzlich für alle Diagramme im Rahmen der operativen Datensichtung im Strukturbereich.

Bei Definition einer Auswertung im Auswertungsbereich ist je Datenreihe durch die Option 'Ereign.linien' nochmals zu entscheiden, ob die gekennzeichneten Ereignisse der Datenreihe im Diagramm dargestellt werden sollen.

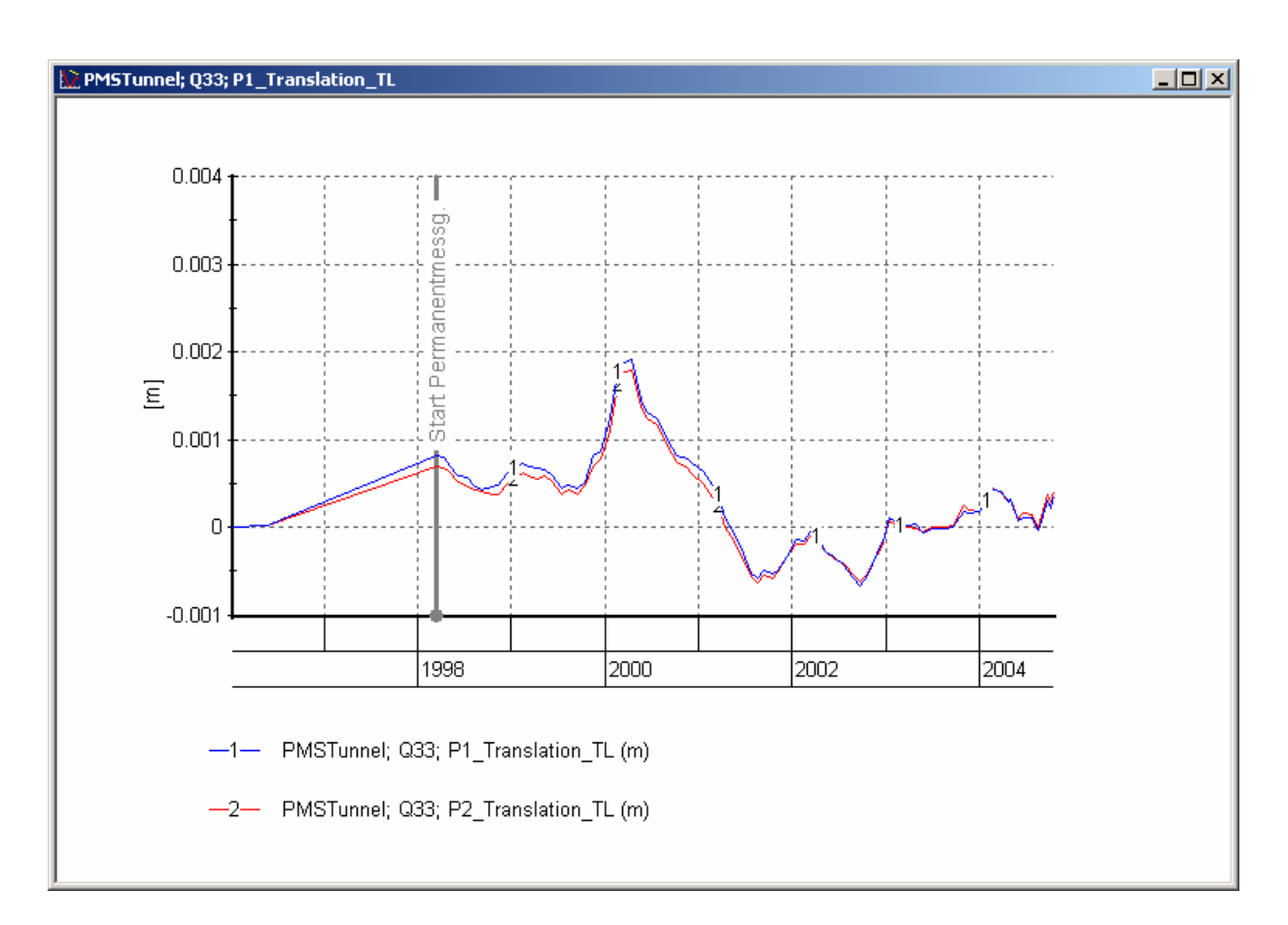

## **Strichstärke**

Hier ist die Strichstärke für die Ereignislinie im Diagramm anzugeben.

### **Standardfarbe**

Wenn diese Option gesetzt ist, wird die Ereignislinie in der Farbe der Datenreihe dargestellt, zu der sie gehört.

#### **Farbe**

Hier kann eine andere Darstellungsfarbe gewählt werden.

#### **Dokument**

Jedem Ereignis kann ein Dokument zugeordnet werden (Word, Excel, Grafik, CAD etc.). Verwenden Sie für die dokumentbezogenen Operationen das Kontextmenü im Feld 'Dokument'.

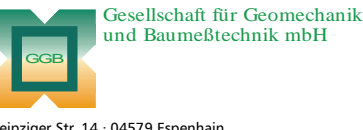

Leipziger Str. 14 · 04579 Espenhain Tel. (034206) 64 60 · Fax (034206) 6 46 78 · www.ggb.de

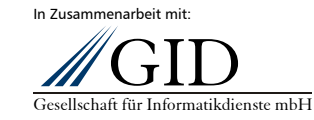

**GKSPro InfoBrief April 2005** 

**Ereignislisten Seite 3 von 3**